# Server-side Printing

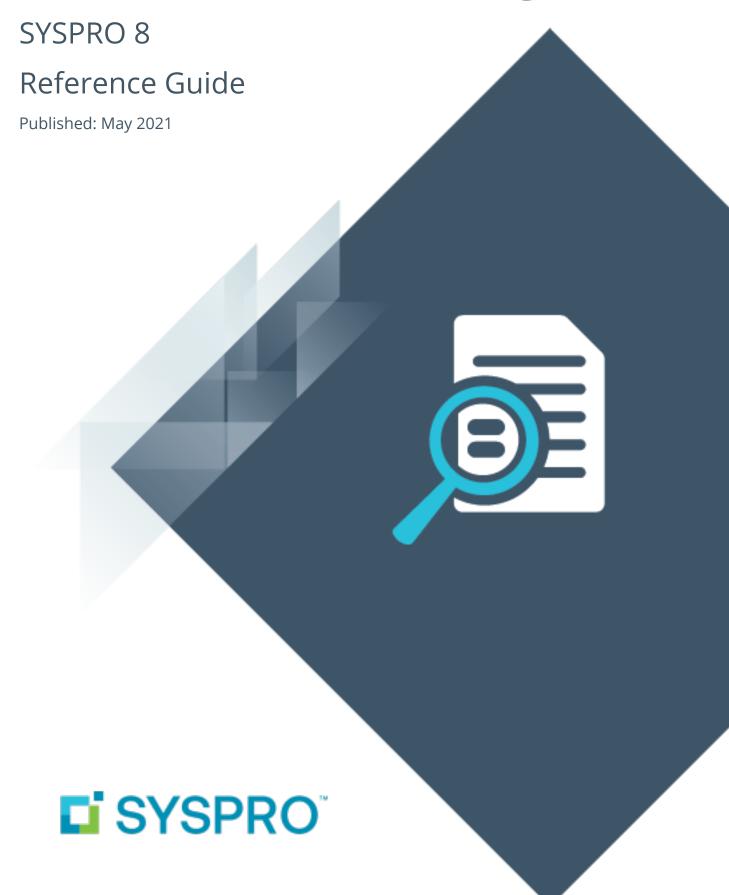

# Server-side Printing

|             | - (  | , |      |      |      |      |      |      |      |      |      |       |
|-------------|------|---|------|------|------|------|------|------|------|------|------|-------|
| Exploring . | <br> |   | <br> | <br> | <br> | <br> | <br> | <br> | <br> | <br> | <br> | <br>1 |
| Starting    | <br> |   | <br> | <br> | <br> | <br> | <br> | <br> | <br> | <br> | <br> | <br>2 |
| Using       | <br> |   | <br> | <br> | <br> | <br> | <br> | <br> | <br> | <br> | <br> | <br>4 |
|             |      |   |      |      |      |      |      |      |      |      |      |       |
|             |      |   |      |      |      |      |      |      |      |      |      |       |
|             |      |   |      |      |      |      |      |      |      |      |      |       |
|             |      |   |      |      |      |      |      |      |      |      |      |       |

# Server-side Printing

# **Exploring**

# Where it fits in?

**SYSPRO Reporting Services** lets you produce professional, customized reports and documents. These can be produced on the server, freeing up valuable resources on the client workstation.

The server manages the running and scheduling of reports and documents and only a PDF viewer is required on the client (i.e. no run-time is needed).

# **Starting**

# **Prerequisites**

| Product                                              | Prerequisite                                                                                                    |  |  |  |  |  |  |  |  |
|------------------------------------------------------|----------------------------------------------------------------------------------------------------|--|--|--|--|--|--|--|--|
| Java 8 Update 66                                     |                                                                                                    |  |  |  |  |  |  |  |  |
| Microsoft .NET Framework 4.0                         | Crystal Reports Server Embedded (CR 2013)  This is used in conjunction with the SRS service for server-side printing (i.e. design reports on the client, but process the data on the server).                                                                                                    |  |  |  |  |  |  |  |  |
| SYSPRO Reporting Host service (CR 2013)              | This requires Crystal Reports Server Embedded 2013.  Although server-side reporting uses the instance on the SYSPRO Application Server, you can configure a client instance on the reporting host service server that differs from the instance on the SYSPRO Application server.  To do this, you need to <i>un-comment</i> the SYSPROInstanceOnReportingServer key in the SYSPROReportingServiceHostService2013.exe.config file and ensure that the value for the key is your SYSPRO client instance installed on the Report Server. |  |  |  |  |  |  |  |  |
| SYSPRO e.net Communications Load Balancer (Optional) | This is required if the reporting server differs from the SYSPRO Application Server.  It might already be installed.                                                                                                    |  |  |  |  |  |  |  |  |
| SRS service (Optional)                               | This manages the reports sent from the client machines.                                                                                                    |  |  |  |  |  |  |  |  |

# Security

#### **Activities**

You restrict operator access to *activities* within a program using the **Operator Maintenance** program.

# SRS Server Allowed to change document priority

Controls whether an operator can change the priority of a document in the **SRS Document Queue** program (server-side printing).

#### SRS Server Allowed to purge reports in company

Controls whether an operator can purge reports from the report queue of a company (serverside printing).

This enables the **Purge Manager** button on the report queue toolbar, from where an operator can purge reports by date, operator or report status.

### Technical considerations

- When the SRS service is installed, it automatically creates two Report Application Services (RAS) that are used to produce reports and documents:
  - □ DocumentPrintService
  - □ ReportPrintService

You can change these settings using Crystal's **Central Configuration Manager** to update the relevant .config file.

• If you are printing directly from the server, you need to change the execution permissions of the SRS service.

#### Change the execution permissions of the SRS service

- 1. Create a user on the server with a password that doesn't expire and with permissions to logon as a service.
- 2. Change the SRS service to use this user.
- 3. Install the required printer using this user's profile.

# **Using**

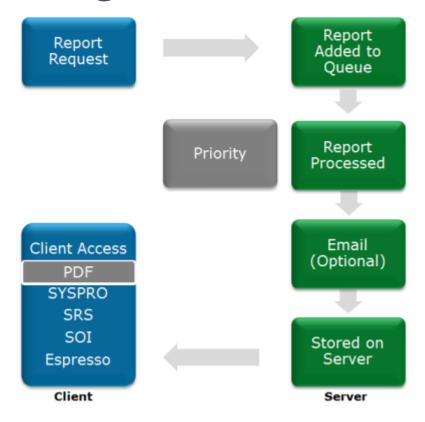

- 1. When a report is requested from a client workstation, the request is added to a report queue (much like sending a document to a printer).
  - The SRS service monitors the report queue and then processes the report according to the report preferences specified by the operator (e.g. should the report be emailed and printed).
- 2. Once the report is produced, a copy is stored on the server and is available for viewing when required.
  - The report queue displays a list of all reports in the queue by operator, including the status of the report.
  - Depending on the operator permissions, the report can be deleted, re-prioritized and re-run in the report queue.
- 3. Once the request for the report has been sent to the server from the client workstation, the client can be disconnected from the server.
  - The report will be produced and stored on the server and can be accessed from SYSPRO or other applications (e.g. **SYSPRO Espresso**).

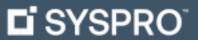

www.syspro.com

Copyright © SYSPRO. All rights reserved. All brand and product names are trademarks or registered trademarks of their respective holders.

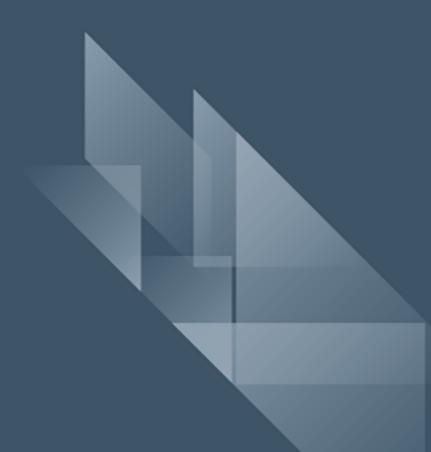